## **Hospice Tracking**

If you look up a hospice patient, and then click on Referral and go to the Payers tab, you'll see a Show Hospice Tracking button on the right side of the screen near the middle.

When you click this button, the tracking options pop up, as shown below:

- Count towards Cap (use report 19.05 to see report of all)
- Hospice admission benefit period # (use report 19.08 or 19.06 to see report of all)
- Hospice days used prior to this admission

Fill in these areas will the applicable information.

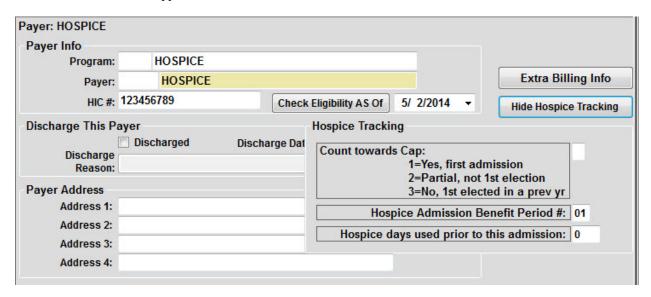

## Knowledgebase

http://kb.barnestorm.biz/KnowledgebaseArticle51173.aspx